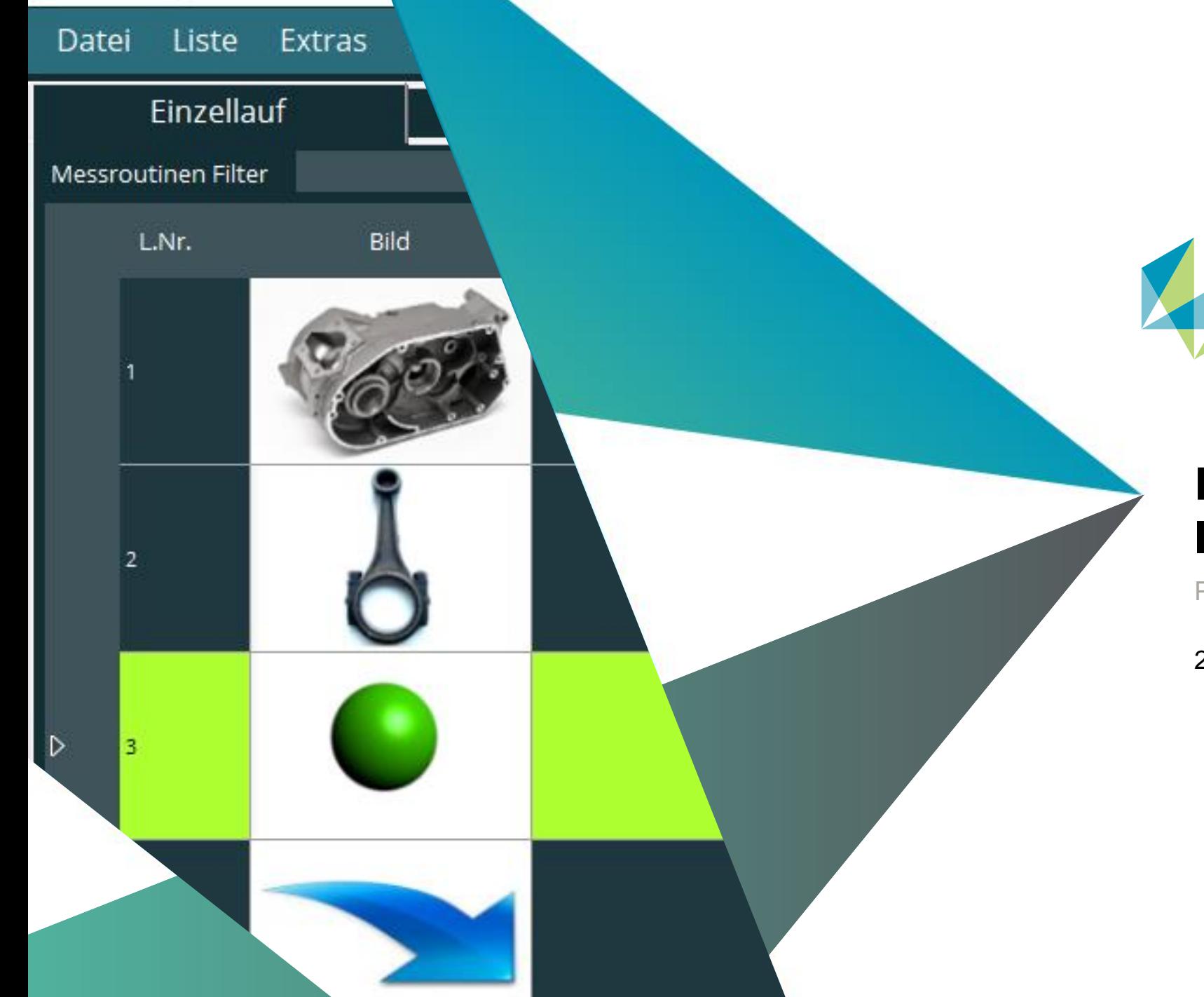

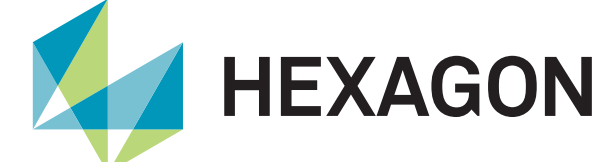

## **PC-DMIS Operator Interface**

Produktpräsentation

2023-01-16 Customer Solutions Wetzlar

## **Einführung**

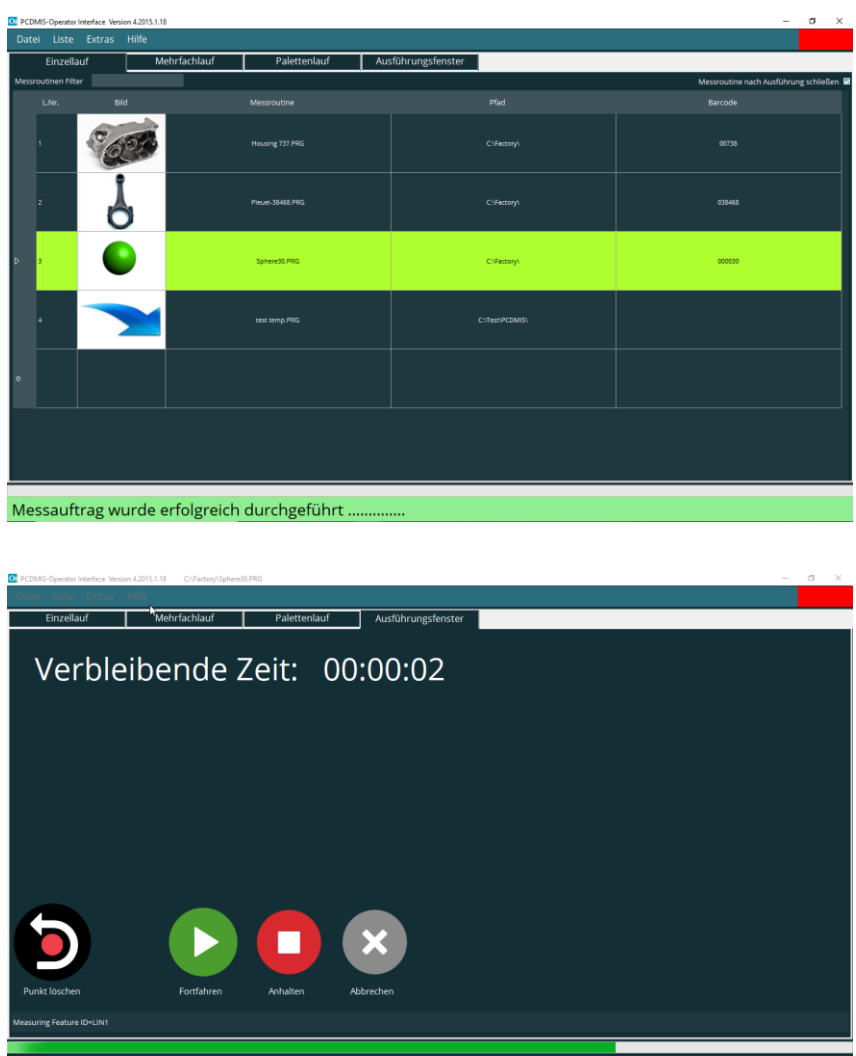

• Leistungsfähiges Werkzeug für komfortables Starten von PC-DMIS Programmen

- Programmstart mittels Mausklick oder Barcodeleser
- Ausführen von Programmen im Einzellauf, Mehrfachlauf oder **Palettenlauf**
- Graphische Benutzeroberfläche für intuitive Bedienung
- Programme können angehalten, abgebrochen oder fortgesetzt werden
- ein Fortschrittsbalken zeigt den Stand der Abarbeitung an

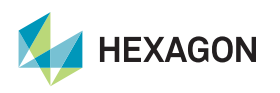

hexagonmi.com

essauftrag wird durchgeführt .

### **Einzellauf**

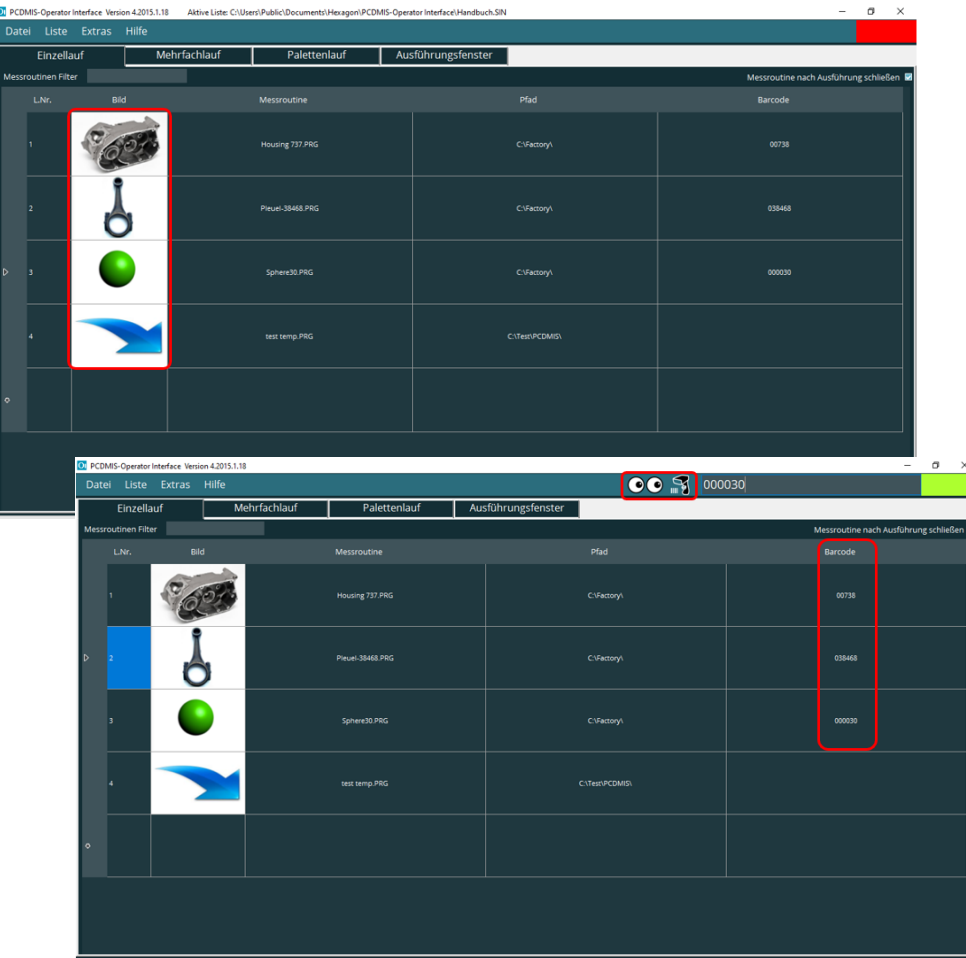

- Erstellen von Programmlisten, welche abgespeichert und zu einem späteren Zeitpunkt wieder aufgerufen werden können
- Ändern / Ergänzen der Listen jederzeit möglich
- Einfache Zuordnung und Programmwahl durch Bilder
- Einfaches Starten des Messprogrammes mittels Mausklick oder Barcode ➔ maximale Sicherheit

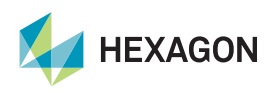

#### **Mehrfachlauf**

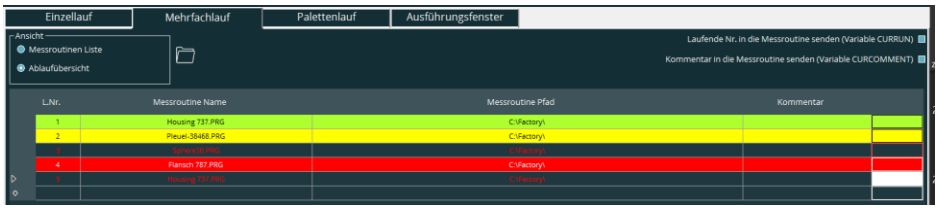

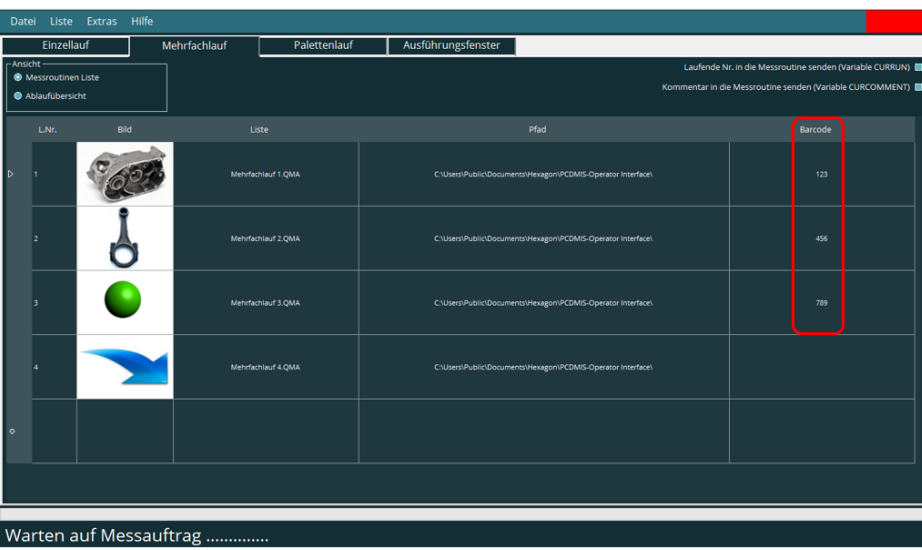

- mehrere Programme mit einem Mausklick starten
- überspringen von Programmen (Zeilen) und farbige Darstellung
- Erstellen von Programmlisten, die zu einem späteren Zeitpunkt aufgerufen werden können
- Ändern / Ergänzen dieser Listen ist jederzeit möglich
- Staren der Programmliste mittels Mausklick oder Barcode ➔ maximale Sicherheit

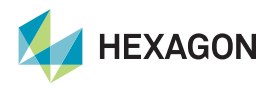

#### **Palettenlauf**

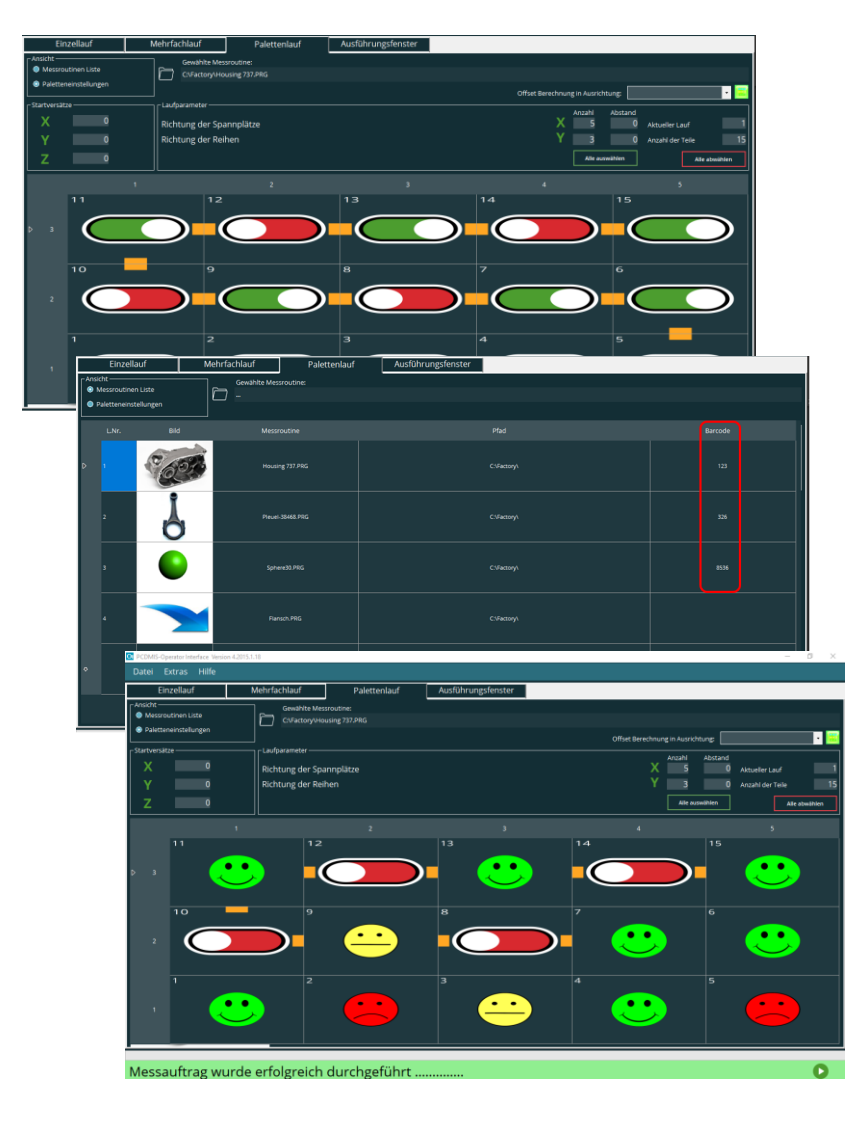

- Paletten können einfach definiert werden
- Graphische Darstellung der Palette
- Mittels Mausklick nicht belegte Spannplätze definieren und anzeigen
- Erstellen von Programmlisten für den Palettenlauf, die zu einem späteren Zeitpunkt aufgerufen werden können
- Staren der Programme mittels Mausklick oder Barcode ➔ maximale Sicherheit
- Nach Programmlauf graphische Darstellung der gemessenen Spannplätze

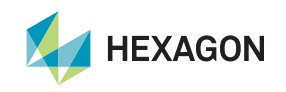

# **Haben wir Ihr Interesse geweckt?**

**Laden Sie sich doch einfach die Software von unserem Server und beantragen Sie eine unverbindliche Demolizenz.**

**[https://ftp.hexmet.de/PC-DMIS/PC-DMIS\\_Operator\\_Interface/](https://ftp.hexmet.de/PC-DMIS/PC-DMIS_Operator_Interface/)**

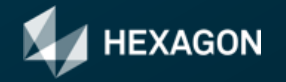